ООО «ЛАБНАУЧПРИБОР»

**\_\_\_\_\_\_\_\_\_\_\_\_\_\_\_\_\_\_\_\_\_\_\_\_\_\_\_\_\_\_\_\_\_\_\_\_\_\_\_\_**

# **ФОТОМЕТРИЧЕСКИЙ СЕДИМЕНТОМЕТР ФСХ-6К**

# **АВТОМАТ ДЛЯ ИЗМЕРЕНИЯ ГРАНУЛОМЕТРИЧЕСКОГО СОСТАВА ДИСПЕРСНЫХ МАТЕРИАЛОВ**

# **Техническое описание Руководство по эксплуатации Паспорт**

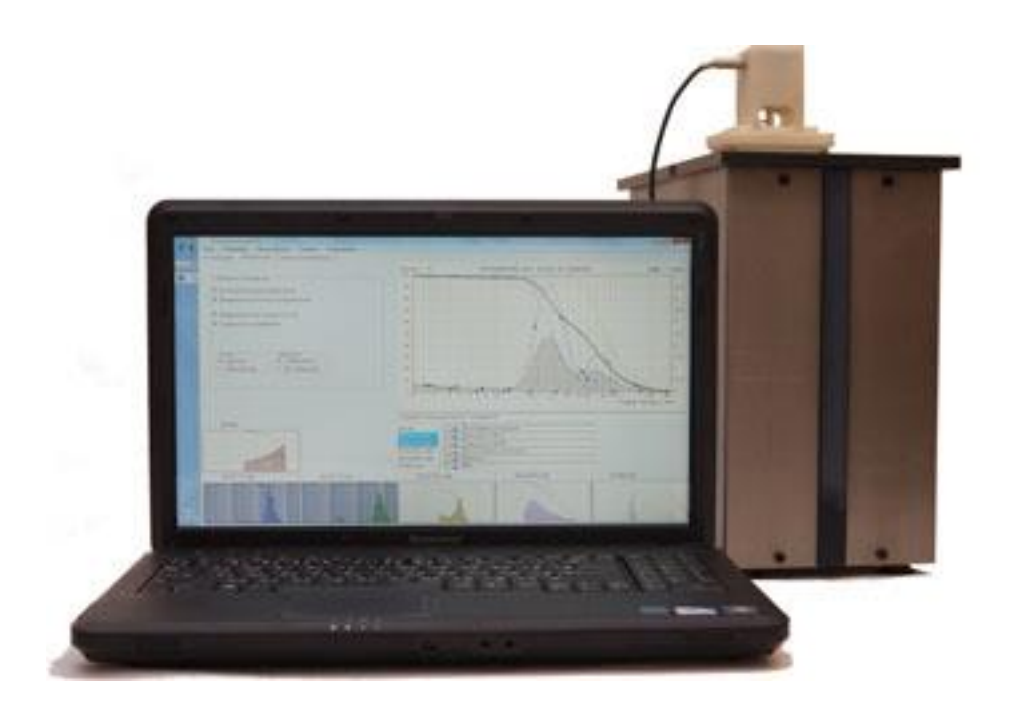

Москва 2020

# **С О Д Е Р Ж А Н И Е**

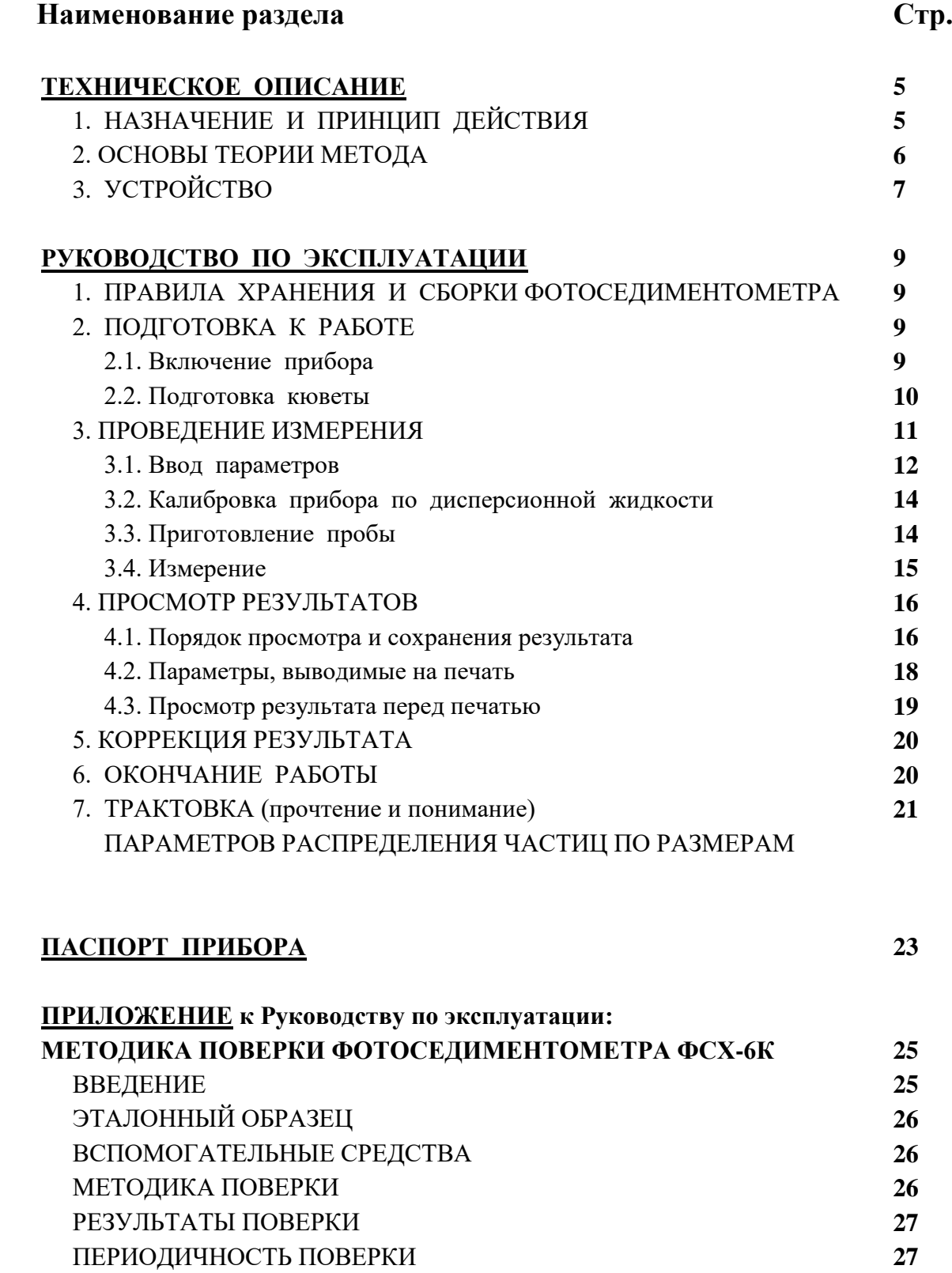

# **ТЕХНИЧЕСКОЕ ОПИСАНИЕ**

### **1. НАЗНАЧЕНИЕ И ПРИНЦИП ДЕЙСТВИЯ**

**1.1.** Фотоседиментометр ФСХ-6К предназначен для измерения гранулометрического состава порошков и суспензий с размерами частиц менее 300 мкм. Прибор можно использовать для промышленного контроля и лабораторных исследований.

**1.2.** Принцип действия прибора основан на седиментационном законе Стокса и законе затухания излучения в мутных средах Ламберта-Бэрра. Процесс седиментации (осаждения) производится в равномерно перемешанной разбавленной суспензии твердой фазы в дисперсионной жидкости и фиксируется по изменению интенсивности света, проходящего сквозь суспензию, в которой осаждаются (седиментируют) частицы. Фотоседиментометр сконструирован так, что генерация света в виде серии очень коротких импульсов не вызывает заметных тепловых потоков в жидкости.

**1.3.** Прибор определяет стоксовские диаметры частиц. Стоксовский диаметр - диаметр такой сферической частицы, скорость седиментации которой равна скорости седиментации исследуемых необязательно сферических частиц. В приборе предусмотрена возможность введения «фактора формы» - поправки на несферичность частиц. Фактор формы определяют, при необходимости, наблюдением препарата в микроскопе или каким-либо другим способом. В подавляющем числе случаев введения поправки на форму частиц не требуется и дисперсный материал характеризуют стоксовскими диаметрами его частиц (фактор формы равен единице).

**1.4.** Прибор производит измерения оптической плотности суспензии на уровне оптических щелей в заранее рассчитанные по закону Стокса моменты времени, соответствующие седиментации частиц заданных размеров. В этом случае изменения в процессе седиментации оптической плотности равноценны распределению площади поверхности частиц по размерам (см. ниже). Из измерений оптической плотности суспензии прибор вычисляет массовую и частичную концентрацию суспензии, производит расчёт, хранит в памяти, визуализирует на экране и печатает в виде таблиц и графиков гранулометрический состав исследуемых дисперсных материалов - распределение масс и числа частиц по их стоксовским диаметрам.

**1.5.** Автоматика прибора:

- производит настройку (калибровку) на используемую дисперсионную жидкость;
- тестирует фотоканалы перед измерениями;
- определяет соответствие выбранной концентрации суспензии её оптимальным (для лучшей точности измерений) значениям и указывает оператору на необходимость увеличения или уменьшения концентрации, когда отклонения от оптимальной величины превосходят допустимые пределы;
- вводит в память и учитывает в расчётах грансостава данные ситового анализа;
- по заданной программе в автоматическом режиме производит перемешивание (гомогенизацию) суспензии с установленным оператором числом повторных замеров начального периода седиментации;
- в режиме реального времени отображает на экране дисплея ход измерительного процесса;
- выводит на экран дисплея в виде графиков и таблиц результаты измерений интегрального и дифференциального гранулометрического состава исследуемого порошка (распределения масс частиц по их размерам), а также представляет данные их статистической обработки;
- выводит на принтер исходные (заданные оператором) параметры измерений и исследуемого материала, а также все результаты измерения в виде графиков, таблиц и статистических дан-HЫX.

1.6. В приборе предусмотрена возможность использовать в качестве дисперсионной среды воду и органические жидкости.

# 2. ОСНОВЫ ТЕОРИИ МЕТОДА

Теоретическую основу метода измерений составляют физические законы затухания (экстинкции) света в мутной среде - закон Бугера-Ламберта-Бера и седиментационный закон Стокса. Положения эти здесь изложены с подробностями частного порядка, которые могут показаться излишними ввиду их общеизвестности. Однако их часто упускают из вида в конкретных разработках.

Затухание света в разбавленной суспензии описывается законом:

$$
\ln(I_0/I) = \beta \cdot L \cdot N \tag{1}
$$

L. и I - интенсивности плоской монохроматической световой волны соответственно на входе в слой поглощающей суспензии и на выходе из него; L - толщина слоя поглощающего вещества; В - коэффициент затухания (экстинкции) света, величина которого зависит от длины волны излучения и определяется светопоглощением и светорассеянием частиц суспензии данного вещества; N - концентрация суспензии (содержание частиц в единице объема суспензии).

Для условий процесса седиментации величины  $I_0$  и L являются постоянными, а значение  $\beta$ зависит от крупности частиц - коэффициент затухания пропорционален площади сечения каждой из частиц (S). Для сферических частиц (общепринятое приближение в теории седиментации и других)  $S = 1/4 N \pi D^2$ , где  $D$  - диаметр частиц. Если в поле плоской волны находится полидисперсная фаза с набором частиц N<sub>i</sub>, то коэффициент затухания пропорционален суммарной площади сечения сферических частиц в единице объема суспензии.

Для полидисперсной фазы относительное содержание площади сечения частиц данного диаметра (D<sub>i</sub>) в общей их совокупности определяется их суммарной плотностью распределения  $(C_n)$  и распределением площади сечения частиц по их диаметрам  $(Y_{ni})$ :

$$
N_{i} D_{i}^{2} = C_{n} Y_{ni}; \t Y_{ni} = N_{i} D_{i}^{2} ( \Sigma N_{i} D_{i}^{2} )^{-1} = C_{n}^{-1} N_{i} D_{i}^{2}
$$
 (2)

Следовательно:

$$
I_0/I = \exp\left(\sum N_i D_i^2\right) = \exp C_n \left(\sum Y_{ni}\right)
$$
  
Ln  $(I_0/I) = C_n \left(\sum^N Y_{ni}\right)$  (3)

Если в результате какого-либо процесса из суспензии удалены все частица крупнее некоторой с диаметром  $D_M$ , которому соответствует численный индекс фракции М, то суммирование  $\Sigma^M$ в уравнении (3) следует вести от первой самой мелкой фракции до фракции М.

Общепринятыми для практического использования являются интегральное и дифференциальное распределения числа и объемов (масс) частиц по размерам:

Численное интегральное распределение:

$$
Q_{\mathrm{Y}} = (\Sigma^{\mathrm{M}} \mathbf{Y}_{\mathrm{ni}} \mathbf{D}_{\mathrm{i}}^{2}) (\Sigma \mathbf{Y}_{\mathrm{ni}} \mathbf{D}_{\mathrm{i}}^{2})^{-1}
$$
(4a)

Численное дифференциальное распределение:

$$
\mathbf{F}_{\mathbf{q}} = \Delta \mathbf{Q}_{\mathbf{q}} = \mathbf{Y}_{\text{ni}} \mathbf{D}_{\mathbf{i}}^{-2} (\Sigma \mathbf{Y}_{\text{ni}} \mathbf{D}_{\mathbf{i}}^{-2})^{-1}
$$
(5a)

Объемное интегральное распределение:

$$
\mathbf{Q}_{\mathbf{O}} = (\Sigma^{\mathbf{M}} \mathbf{Y}_{\mathbf{m}} \mathbf{D}_{\mathbf{i}}) (\Sigma \mathbf{Y}_{\mathbf{m}} \mathbf{D}_{\mathbf{i}})^{-1} \tag{46}
$$

Объемное дифференциальное распределение:

$$
\mathbf{F}_{\mathbf{O},\mathbf{I}} = \Delta \mathbf{Q}_{\mathbf{O}} = \mathbf{Y}_{\text{ni}} \mathbf{D}_{\mathbf{i}} (\Sigma \mathbf{Y}_{\text{ni}} \mathbf{D}_{\mathbf{i}})^{-1}
$$
(56)

Для определения функции распределения частиц по размерам необходима методика измерения размеров частиц, одной из которых является методика осаждения (седиментации).

Уравнение Стокса определяет зависимость установившейся скорости V гравиметричес-кого осаждения частиц в вязкой среде от их диаметра:

$$
\mathbf{V} = \mathbf{D}^2 \mathbf{g} \left( \rho_{\mathbf{x}} \cdot \rho_{\mathbf{c}} \right) \left( 18 \eta \right)^{-1} \tag{6}
$$

Установившаяся скорость гравиметрического осаждения частиц с высоты Н за время от начала осаждения  $t$  равна  $V = H/t$ , Следовательно:

$$
D = (18\eta \text{ H})^{0.5} \left[ g \text{ t } (\rho_x - \rho_c) \right]^{0.5}
$$
 (7)

Для седиментации из гомогенизированной суспензии за время **t** <sub>м</sub> от начала осаждения оптическую щель на глубине **H** пройдут все частицы крупнее  $D<sub>M</sub>$  по уравнению (7). Следовательно, уравнения (4а, 4б) определяет содержание (интегральное распределение) частиц диаметром больше определяемого по закону Стокса диаметра

$$
\mathbf{D}_{\mathbf{M}} = (18\eta \ \mathbf{H})^{0.5} \left[ g t_{\mathbf{M}} \left( \rho_{\mathbf{x}} \cdot \rho_{\mathbf{c}} \right) \right]^{0.5} \tag{8}
$$

Измерения затухания света производят с дисперсионной средой  $(I_0)$  и с суспензией  $(I_w)$  в заранее рассчитанные по закону Стокса промежутки времени от начала седиментации  $(t<sub>w</sub>)$ , соответствующие осаждению из суспензии всех частиц крупнее  $(D<sub>M</sub>)$  по равенству (8).

## 3. УСТРОЙСТВО

Рис. 1 Фотоседиментометр ФСХ-6К, комплектация прибора – измерительный блок с комплектом оптоэлектронных схем, стеклянная седиментационная камера (кювета) с перемешивающим и стабилизирующим суспензию устройством, подставка для кюветы, промывающее устройство для пробоподготовки.

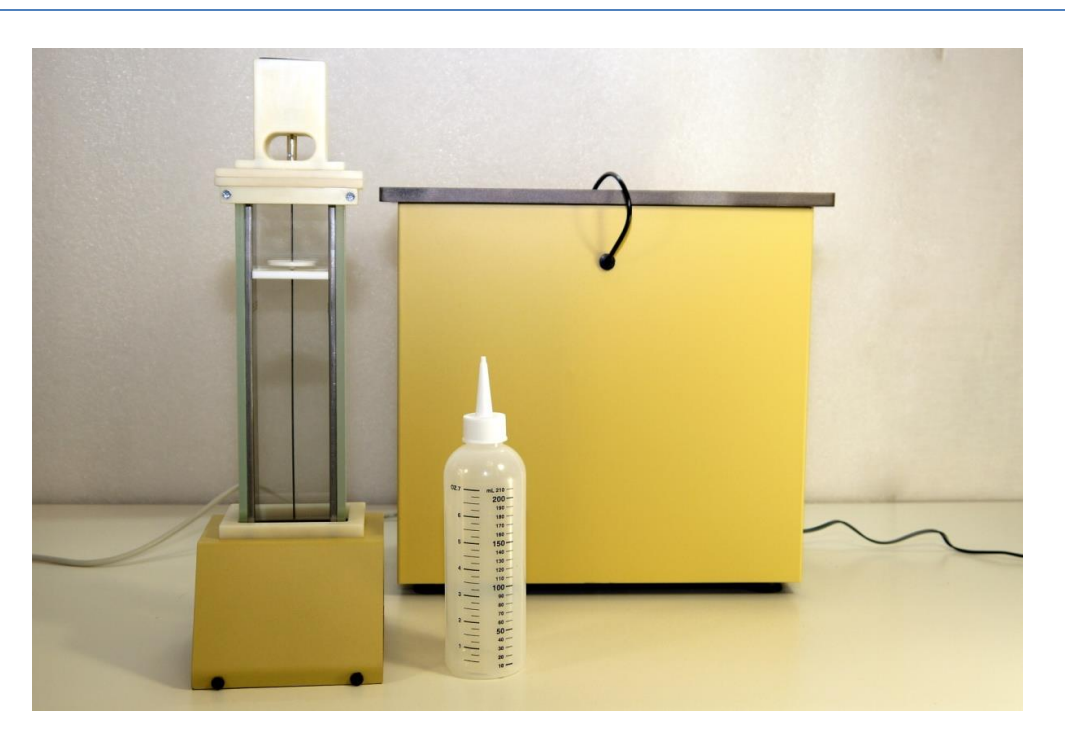

**3.1.** В состав фотоседиментометра модели ФСХ-6К входят измерительный блок с комплектом оптоэлектронных схем, стеклянная седиментационная камера (кювета) с перемешивающим и стабилизирующим суспензию устройством и компьютер. Важнейшей частью прибора и методики анализа является специально разработанная компьютерная программа, которая управляет всем процессом измерений, расчетов и визуализации результатов измерений.

**3.2.** Измерительный блок с шахтой для размещения в ней кюветы с исследуемой суспензией помещён в теплоизолирующий и светоизолирующий кожух. В измерительном блоке находится датчик, фиксирующий наличие в нём кюветы, и три пары горизонтальных щелей, расположенных на строго определённом расстоянии от верхнего уровня суспензии. В отличие от приборов других конструкций в ФСХ-6К верхний уровень измеряемого столба суспензии ограничен строго фиксированной на заданной высоте горизонтальной перегородкой, вмонтированной в перемешивающее устройство и размещаемой непосредственно в исследуемой суспензии. Это нововведение не только значительно понижает погрешности измерений гранулометрического состава дисперсных материалов, особенно в области малых частиц, но к тому же облегчает работу оператора, которому не нужно заботиться о точном установлении верхнего уровня суспензии. Неточности величины верхнего уровня суспензии в приборах, в которых нет такого приспособления, являются одним из наиболее значительных погрешностей в определении содержания тонких фракций исследуемого дисперсного материала.

**3.3.** Оптоэлектронная система регистрирует изменение интенсивности света, проходящего через суспензию на уровне щелей шахты. Компьютер по специально разработанной программе управляет работой оптоэлектронной системы, обслуживает весь комплекс вычислений, а также производит визуализацию процесса измерения.

**3.4.** Измерительная камера (кювета) для исследуемой суспензии представляет собой прямоугольный сосуд с двумя плоскопараллельными прозрачными стенками из стекла. Кювета снабжена специальным устройством для автоматического перемешивания и стабилизации суспензии.

# **РУКОВОДСТВО ПО ЭКСПЛУАТАЦИИ**

**До начала работы внимательно ознакомьтесь с Техническим описанием и Руководством по эксплуатации и неукоснительно следуйте их указаниям как при подготовке образца для анализа, так и при проведении измерений.**

**Во избежание нарушения работоспособности фотоседиментометра запрещено самостоятельно его разбирать или ремонтировать. Эти операции производят специалисты предприятия-изготовителя.**

## **ВНИМАНИЕ:**

*ПЕРЕД НАЧАЛОМ ЭКСПЛУАТАЦИИ ПРИБОРА НАСТОЯТЕЛЬНО РЕКОМЕНДУЕМ СДЕЛАТЬ РЕЗЕРВ-НУЮ КОПИЮ ДИСКЕТЫ С ПРОГРАММНЫМ ОБЕСПЕЧЕНИЕМ, ПРИЛАГАЕМОЙ К ПРИБОРУ.*

# **1. ПРАВИЛА ХРАНЕНИЯ И СБОРКИ ФОТОСЕДИМЕНТОМЕТРА**

**1.1.** Упакованный фотоседиментометр следует хранить при температуре окружающего воздуха от  $+1$  до  $+40^{\circ}$ С, относительной влажности воздуха не более 80% и в отсутствие в воздухе агрессивных примесей (паров кислот, щелочей и т.д.).

**1.2.** Распаковку фотоседиментометра в зимнее время необходимо проводить только в отапливаемом помещении, предварительно выдержав его не распакованным в этом помещении не менее 2 часов.

**1.3.** Сборка:

- Расположите измерительный блок и компьютер (ноутбук) на горизонтальной плоскости (столе).
- Подсоедините ноутбук к сети через прилагаемый адаптер. При работе от аккумулятора распакуйте его и вставьте в корпус ноутбука.
- Подсоедините измерительный блок прибора к сети через адаптер измерительного блока.
- USB-кабелем подсоедините измерительный блок к любому USB- входу компьютера.
- Осторожно потяните за провод со штекером измерительного блока и вытяните его на длину, необходимую для втыкания в гнездо на кювете (когда кювета вставлена в измерительный блок).
- Распакуйте подставку для кюветы. Всегда используйте подставку, не ставьте кювету на стол без неё.

# **2. ПОДГОТОВКА К РАБОТЕ**

# **2.1. Включение прибора**

Соберите фотоседиментометр по п. 1.3, включите ноутбук. Дождитесь загрузки операционной системы Windows. Для загрузки программы фотоседиментометра выберите на экране компьютера значок «ФСХ-6К» и щёлкните по нему двойным «кликом» мыши.

К работе приступайте через 5-7 минут после включения прибора. Это время необходимо для прогрева электронных компонентов.

Прибор имеет три рабочих режима, оформленных в виде панелей (страниц) с закладками: **«Измерение», «Результаты»** и **«Коррекция результата»**. Режим **«Настройка прибора»** используется специалистами предприятия-изготовителя исключительно для проверки и наладки седиментометра ФСХ-6К. При включении прибора отображается режим **«Результаты»**.

# **2.2 Подготовка кюветы**

**2.2.1.** Перед измерениями кювету следует вымыть. Она должна быть чистой и сухой снаружи.

**2.2.2.** Перед началом измерения кювету следует заполнить дисперсионной жидкостью (жидкостью, в которой будет проводиться измерение) для последующей Калибровки перед измерением (см. раздел Измерение) или суспензией, если жидкость без порошка уже прошла Калибровку, примерно на 50 мм ниже края. Затем в кювету поместить рамку с мешалкой. Желательно чтобы слой жидкости над верхом ограничительной перегородкой рамки не превышал 10-15 мм.

## **ВНИМАНИЕ:**

*НЕОБХОДИМО СЛЕДИТЬ ЗА ТЕМ, ЧТОБЫ ПОД ВЕРХНЕЙ ОГРАНИЧИТЕЛЬНОЙ ПЕРЕГОРОДКОЙ РАМКИ НЕ ОСТАВАЛИСЬ ПРОСЛОЙКИ ВОЗДУХА И ВОЗДУШНЫЕ ПУЗЫРЬКИ. ДЛЯ ЭТОГО РЕКО-МЕНДУЕТСЯ, ОПУСКАЯ РАМКУ, НЕМНОГО НАКЛОНИТЬ КЮВЕТУ, ЧТОБЫ ПУЗЫРЬКИ ВЫШЛИ ЧЕ-РЕЗ УГОЛ ОГРАНИЧИТЕЛЬНОЙ ПЕРЕГОРОДКИ.*

# РЕКОМЕНДУЕМЫЕ ДИСПЕРСИОННЫЕ ЖИДКОСТИ:

1). Дистиллированная вода.

2). Кипячёная 20-30 минут и затем остуженная до комнатной температуры и отфильтрованная от взвешенных примесей вода.

3). Спирты: метиловый, этиловый, изопропиловый и т.п., в том числе тяжёлые спирты, у которых должны быть известны плотность и вязкость при температуре проведения анализа.

4). Уайт-спирит, как доступный материал, менее рекомендуется из-за некоторой агрессивности к клеевым швам кюветы.

**Не допускается** использование химически агрессивных жидкостей типа неорганических кислот и щёлочей.

## **ВНИМАНИЕ:**

*ПРИ РАБОТЕ С ОРГАНИЧЕСКИМИ ЖИДКОСТЯМИ СОБЛЮДАТЬ ВСЕ ПРАВИЛА ТЕХНИКИ ПОЖАР-НОЙ БЕЗОПАСНОСТИ, ПРЕДУСМОТРЕННЫЕ ТУ НА КОНКРЕТНО ИСПОЛЬЗУЕМУЮ ГОРЮЧУЮ ЖИДКОСТЬ. РАБОТАТЬ В ПРОВЕТРИВАЕМОМ ПОМЕЩЕНИИ ИЛИ ПОД ТЯГОЙ. НЕ ДОПУСКАТЬ НАЛИЧИЯ ВКЛЮЧЕННЫХ НАГРЕВАТЕЛЬНЫХ ПРИБОРОВ, НЕ КУРИТЬ, НЕ ЗАЖИГАТЬ ОГОНЬ И ПР. В ПОМЕЩЕНИИ, В КОТОРОМ ПРОИЗВОДЯТСЯ ИЗМЕРЕНИЯ И ХРАНЯТСЯ ИСПОЛЬЗУЕМЫЕ ОРГА-НИЧЕСКИЕ ЖИДКОСТИ.*

**2.2.3.** После каждого измерения и по окончании работы необходимо тщательно промыть кювету и рамку и ополоснуть их дистиллированной водой (если в качестве дисперсионной жидкости была использована дистиллированная вода).

Рамку с мешалкой промывать в проточной воде. При этом следует держать её за верхнюю часть - кожух электропривода. Не допускать попадания воды в электропривод , расположенный в верхней части мешалки по кожухом.

Если в качестве дисперсионной среды была использована органическая жидкость, например, уайт-спирит, то кювету и рамку промыть в водном растворе моющего средства и ополоснуть в дистиллированной воде.

#### **ВНИМАНИЕ:**

*КЮВЕТУ И МЕШАЛКУ СУШИТЬ ПРИ ТЕМПЕРАТУРЕ НЕ ВЫШЕ 60<sup>О</sup> С. ДЛИТЕЛЬНОЕ ХРАНЕНИЕ В КЮВЕТЕ СУСПЕНЗИИ ИЛИ ДИСПЕРСИОННОЙ ЖИДКОСТИ ПРОТИВОПОКАЗАНО. НЕ ДОПУС-КАТЬ ПОПАДАНИЯ ЖИДКОСТИ В ШАХТУ ИЗМЕРИТЕЛЬНОГО БЛОКА. В СЛУЧАЕ ПОПАДАНИЯ В НЕЕ ЖИДКОСТИ НЕОБХОДИМО АККУРАТНО ОСУШИТЬ ДНО ШАХТЫ ВАТНЫМ ТАМПОНОМ.* 

## **3. ПРОВЕДЕНИЕ ИЗМЕРЕНИЯ**

Для перехода в режим **«Измерение»** следует щёлкнуть мышью по закладке **«Измерение»**. На открывшейся странице слева появятся 2 графических поля, а справа – список исходных параметров и настроек, необходимых для проведения анализа. На чёрном графическом поле будет отображаться изменение интенсивности светового потока в трёх каналах оптоэлектронных датчиков по мере осаждения частиц в жидкости, а на белом графическом поле будет строиться предварительный результат измерения: интегральная и дифференциальная кривые распределения частиц по размерам.

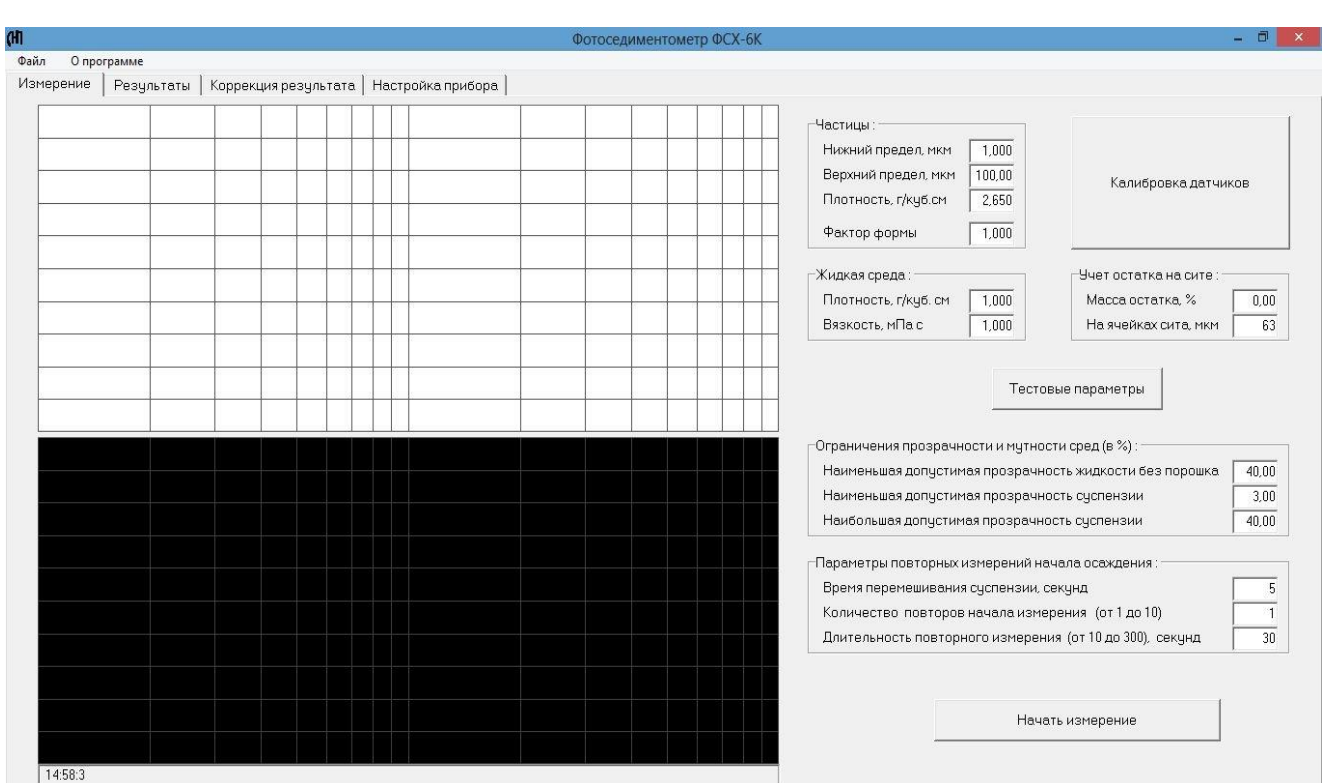

*Рис. 2 Фотоседиментометр ФСХ-6К, окно управляющей программы в режиме «Измерение»*

#### **3.1. Ввод параметров**

В режиме **«Измерение»** производится ввод исходных параметров и настроек, необходимых для проведения анализа.

**3.1.1.** В графе «Частицы» вводятся нижний и верхний пределы измерения размеров частиц порошка, истинная плотность (удельный вес) материала порошка и фактор формы частиц (см. п. 1.3 ТО). В графе «Жидкая среда» для жидкости, в которой производится измерение, вводятся её плотность и вязкость при температуре измерения.

Для измерения в пределах погрешности прибора достаточно задать эти величины с точностью до второго знака после запятой.

Предельные величины вводимых параметров контролируются прибором. При попытке ввода значения параметра, выходящего за разрешённые пределы, автоматически установится соответствующее предельное значение.

**3.1.2.** «Учёт остатка на сите»

Для состыковки результатов седиментометрии гранулометрического состава исследуемого материала с данными ситового анализа того же материала в графу «Учёт остатка на сите» следует ввести величину (в процентах) суммарной массы материала с размерами частиц, большими размеров ячеек сита (в мкм), посредством которого получена исследуемая в седиментометре подситовая фракция.

Если ситовой анализ не был произведён или его результаты не представляют интереса, массу остатка следует оставить равной нулю.

**3.1.3.** В режиме **«Измерение»** для удобства работы с конкретными порошками пользователь имеет возможность самостоятельно изменять следующие параметры (настройки) работы прибора:

- допустимую прозрачность жидкой среды;

- допустимую прозрачность суспензии;

- длительность перемешивания;

- количество и длительность повторных измерений крупных частиц;

Для восстановления рекомендуемых величин этих параметров, следует пользоваться клавишей «Тестовые параметры».

**3.1.4.** «Наименьшая допустимая прозрачность жидкости без порошка»

Заданное значение прозрачности дисперсионной среды ограничивает перечень дисперсионных жидкостей, которые могут быть использованы для измерений грансостава. Жидкости с прозрачностью меньше заданной в этой строчке (в процентах) не пройдут калибровку каналов перед измерениями (см. п. **3.2.** РЭ).

Замутнение стекол кюветы также может привести к отказу прибора в калибровке. В этом случае следует уменьшить величину порогового параметра калибровки до значения, при котором калибровка будет срабатывать.

**3.1.5.** «Наименьшая допустимая прозрачность суспензии»

Определяет верхнюю границу допустимой концентрации измеряемого порошка в жидкости. Концентрация порошка, при которой прозрачность суспензии меньше, чем задана в этой строке (в процентах), будет забракована программой фотоседиментометра.

**3.1.6.** «Наибольшая допустимая прозрачность суспензии»

Ограничивает допустимую минимальную концентрацию измеряемого порошка в жидкости. Концентрация порошка, при которой прозрачность суспензии больше, чем задана в этой строке (в процентах), будет забракована программой фотоседиментометра.

## **3.1.7.** «Время перемешивания суспензии»

Можно задавать длительность (в секундах) перемешивания суспензии перед началом измерений. Не рекомендуется задавать устройству перемешивания (мешалке) большие длительности перемешивания, т.к. он работает достаточно эффективно и кратком – до пяти секунд перемешивании.

# **3.1.8.** «Количество повторов начала измерения»

Число повторных измерений начального участка седиментации можно установить до девяти. Повторные измерения на участке седиментации крупных частиц и их последующее автоматическое усреднение при незначительных дополнительных затратах времени существенно **повышают точность** измерения гранулометрического состава исследуемого порошка. Рекомендуемое число повторов: от 3 до 5.

**3.1.9.** «Длительность повторного измерения»

Этот параметр выбирают исходя из уровня флюктуаций измеряемого сигнала в начале процесса измерения (когда фиксируются сигналы от седиментации крупных частиц). Обычная длительность повторяющегося измерения: 30 секунд.

**3.1.10.** Выключение датчика, контролирующего наличие или отсутствие кюветы в шахте прибора.

В некоторых экстремальных случаях (неисправность датчика, его загрязнение при аварийных разлитиях суспензии, а также при настройке прибора предприятием-изготовителем) бывает необходимо исключить проверку наличия кюветы в шахте прибора при измерении. Для этого следует перейти на страницу **«Настройка прибора»** и убрать галочку в окошке «Датчик наличия кюветы», щёлкнув по нему мышкой.

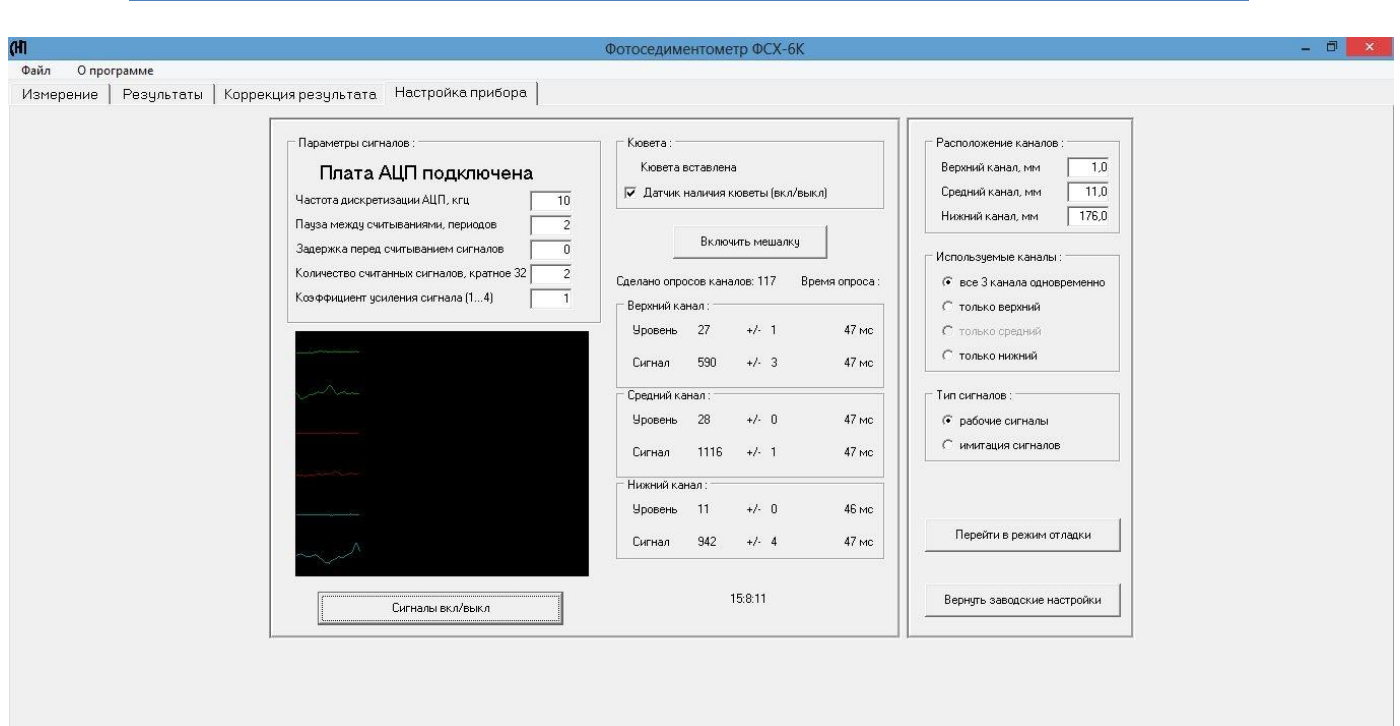

*Рис.3 Фотоседиментометр ФСХ-6К, окно управляющей программы в режиме «Настройка прибора»*

#### **3.2. Калибровка прибора по дисперсионной жидкости**

Заполнить кювету чистой дисперсионной жидкостью примерно на 50 мм ниже края кюветы. Аккуратно вставить в кювету устройство для перемешивания. При этом **под ограничительной горизонтальной перегородкой не должны оставаться воздушные пузырьки.** Вставить кювету в шахту измерительного блока. Подсоединить провод измерительного блока к кювете. Нажать клавишу «Калибровка датчиков»

По окончании калибровки на экране дисплея появится сообщение «Калибровка закончена».

Калибровочные значения запоминаются прибором до окончания работы (выключения) прибора или до проведения следующей калибровки. Повторную калибровку или калибровку по новой дисперсионной жидкости можно проводить в любой момент до очередного анализа. В этом случае предшествующая калибровка уничтожается и прибор запоминает и использует для обработки результатов последующих измерений данные последней калибровки.

#### **ВНИМАНИЕ:**

*ЕСЛИ ПОСЛЕ ВКЛЮЧЕНИЯ ПРИБОР ПРЕДВАРИТЕЛЬНО НЕ ОТКАЛИБРОВАН ПО ДИСПЕРСИОННОЙ ЖИДКОСТИ И В ИЗМЕРИТЕЛЬНЫЙ БЛОК ВСТАВЛЕНА КЮВЕТА С СУСПЕНЗИЕЙ, ТО ПО КОМАНДЕ «НАЧАТЬ ИЗМЕРЕНИЕ», ВМЕСТО ИЗМЕРЕНИЯ ПРИБОР ПРОИЗВЕДЁТ КАЛИБРОВКУ ПО НАХОДЯ-ЩЕЙСЯ В КЮВЕТЕ СУСПЕНЗИИ. ЭТА «КАЛИБРОВКА» БУДЕТ ЗАТЕМ АВТОМАТИЧЕСКИ ИС-ПОЛЬЗОВАНА ПРИБОРОМ В РАСЧЁТАХ ПОСЛЕДУЮЩИХ АНАЛИЗОВ, ЧТО ПРИВЕДЕТ К ОШИБОЧ-НЫМ ИХ РЕЗУЛЬТАТАМ*

#### **3.3. Приготовление пробы**

Пробу готовят в виде малоконцентрированной суспензии путём смешивания порошка с дисперсионной жидкостью. **Для подавляющего числа порошков** можно использовать дистиллированную воду или другие прозрачные неагрессивные по отношению к исследуемому порошку, материалу кюветы и перемешивающему устройству жидкости.

Для приготовления суспензии:

Небольшую (порядка 0,1 г) порцию порошка предварительно тщательно размешать с несколькими каплями жидкости (или раствора ПАВ) до состояния пасты. Приготовленную пасту растереть резиновым пестиком на часовом стекле или на любой другой гладкой и чистой пластине, затем слегка разбавить её жидкостью до текучего состояния и перенести (смыть струёй жидкости) в кювету, предварительно заполненную жидкостью.

Поверхностно-активное вещество (ПАВ) вносят в приготавливаемую пасту в тех случаях, когда это необходимо для улучшения **смачивания поверхности** частиц порошка и его **диспергирования** (рассеяния) в жидкой среде. Состав и количество ПАВ подбирают экспериментально на основе специальных знаний и опыта работы с дисперсными системами. Критерием правильности выбора ПАВ может служить оптическая плотность равномерно перемешанной исследуемой суспензии. Она максимальна для выбранной концентрации суспензии, если ПАВ выбраны правильно.

#### **Диспергатор (ПАВ):**

В комплект прибора входит упаковка порошка диспергатора широкого профиля НФ технического (ГОСТ 6848-79). Для приготовления водного раствора ПАВ небольшое количество порошка НФ смешивается с водой до получения коричневой слабо прозрачной жидкости. Если исследуемый порошок плохо смачивается водой достаточно вместо воды капнуть на него 1-2 капли этого раствора.

## **3.4. Измерение**

**3.4.1.** После того как прибор подготовлен к работе согласно п. **2,** откалиброван по рабочей дисперсионной жидкости согласно п. **3.2,** и в его память внесены численные значения параметров исследуемого материала и дисперсионной жидкости, можно приступать к выполнению текущего анализа. Для этого:

- Приготовить суспензию согласно п. **3.3.**
- Вставить в кювету автоматическое перемешивающее устройство (мешалку) так, **чтобы под верхней перегородкой не оставались пузыри воздуха.**
- Поместить кювету в шахту измерительного блока.
- Вставить штекер измерительного блока в гнездо мешалки кюветы.
- Щёлкнуть мышью по клавише «Начать измерение». На экране под чёрным графическим окном появится расчётная продолжительность измерения и начнётся перемешивание.

#### **ВНИМАНИЕ:**

#### *ПРИ ПЕРВОМ ИЗМЕРЕНИИ ПРОБЫ РЕКОМЕНДУЕТСЯ ПОСЛЕ ПЕРЕМЕШИВАНИЯ ПРЕРВАТЬ ИЗ-МЕРЕНИЕ И УБЕДИТЬСЯ, ЧТО НЕ ВСПЛЫЛИ ПУЗЫРЬКИ ВОЗДУХА, НЕ ЗАМЕЧЕННЫЕ РАНЕЕ.*

**3.4.2.** По окончании перемешивания прибор тестирует концентрацию суспензии. Если концентрация суспензии чрезмерно велика или, наоборот, слишком мала для проведения анализа, то на экране появится соответствующее сообщение. В случае чрезмерно большой концентрации суспензию слить, кювету промыть, тщательно снаружи протереть и налить в неё суспензию соответственно с меньшим содержанием порошка. В случае чрезмерно малой концентрации – просто добавить некоторую долю пробы, приготовив её по п**. 3.3**.

**3.4.3.** Если концентрация суспензии подобрана в пределах нормы, то сразу после тестирования прибор начинает измерения. Обратный отсчёт времени под чёрным графическим окном показывает время, остающееся до конца измерения. Величины сигналов в измерительных каналах отображаются на экране точками на графике, на котором размеры частиц отложены в логарифмическом масштабе. Рабочие значения сигналов, уровней темновых токов и флуктуаций в относительных единицах отображаются в таблице на графическом окне.

*ПРОЦЕСС СЕДИМЕНТАЦИИ фиксируется по интенсивности проходящего через суспензию света в промежутки времени, задаваемые программой прибора. Временные интервалы рассчитаны по закону Стокса исходя из плотности и вязкости жидкости и плотности анализируемого материала.*

*По ходе измерения прибор производит предварительный, а по окончании измерений - окончательный расчёт интегральной и дифференциальной функций распределения масс частиц по размерам, а также ряд статистических характеристик распределения - моды, медианы, средних диаметров и других величин, характеризующих функцию распределению частиц по размерам.* 

*В процессе измерений неизбежно происходят флуктуации концентрации (плотности) суспензии, вызываемые её неравномерным осаждением и другими статистическими явлениями. Прибор производит корректировку измеряемого сигнала с учётом различных видов флуктуаций, которые он регистрирует в процессе измерения и обработки результатов.*

*Флуктуации плотности суспензии минимальны, если ПАВ выбраны правильно, суспензия достаточно тщательно перемешана (гомогенизирована), а кювета и измерительный блок находятся при одинаковой температуре.*

*Для минимизации влияния флуктуаций на гранулометрический состав в приборе предусмотрены возможности многократных повторных измерений начального наиболее критичного участка процесса седиментации и их усреднения. Оператор может выбрать и установить число повторов, их длительность и длительность перемешивания (см. п.п. 3.1.7-3.1.9).*

**3.4.4.** Процесс измерения можно в любой момент прервать, «кликнув» по клавише «Прервать измерение». Если на белом графическом поле началось построение предварительного результата, то нажав клавишу «Закончить измерение сейчас» оператор сохранит уже измеренную часть распределения частиц. Этот неполный результат сохранится в файле данных fsh.dat, а в режиме **«Результаты»** он отобразится в соответствующем поле.

**3.4.5.** Об окончании измерения прибор оповещает соответствующей надписью на экране дисплея.

## **4. ПРОСМОТР РЕЗУЛЬТАТОВ**

#### **ВНИМАНИЕ:**

**РЕЗУЛЬТАТЫ ПОСЛЕДНЕГО ПРОВЕДЁННОГО ИЗМЕРЕНИЯ ХРАНЯТСЯ В ОТДЕЛЬНОМ ФАЙЛЕ "FSH.DAT" НА ДИСКЕ КОМПЬЮТЕРА. ПОСЛЕ КАЖДОГО НОВОГО ИЗМЕРЕНИЯ РАБОЧИЙ ФАЙЛ "FSH.DAT" ОБНОВЛЯЕТСЯ, А РАНЕЕ ЗАПИСАННЫЕ В НЕГО РЕЗУЛЬТАТЫ ПЕРЕПИСЫ-ВАЮТСЯ В ФАЙЛ"########.DAT", ГДЕ ######## - ВОСЬМИЗНАЧНЫЙ ПОРЯДКОВЫЙ НОМЕР ИЗМЕРЕНИЯ. (СМ. П.П. 4.1.6-4.1.7 СОХРАНЕНИЕ РЕЗУЛЬТАТОВ В НОВОМ ФАЙЛЕ И ЗАПИСЬ ИНФОРМАЦИИ ОБ ОБРАЗЦЕ.)**

#### **4.1. Порядок просмотра и сохранения результата**

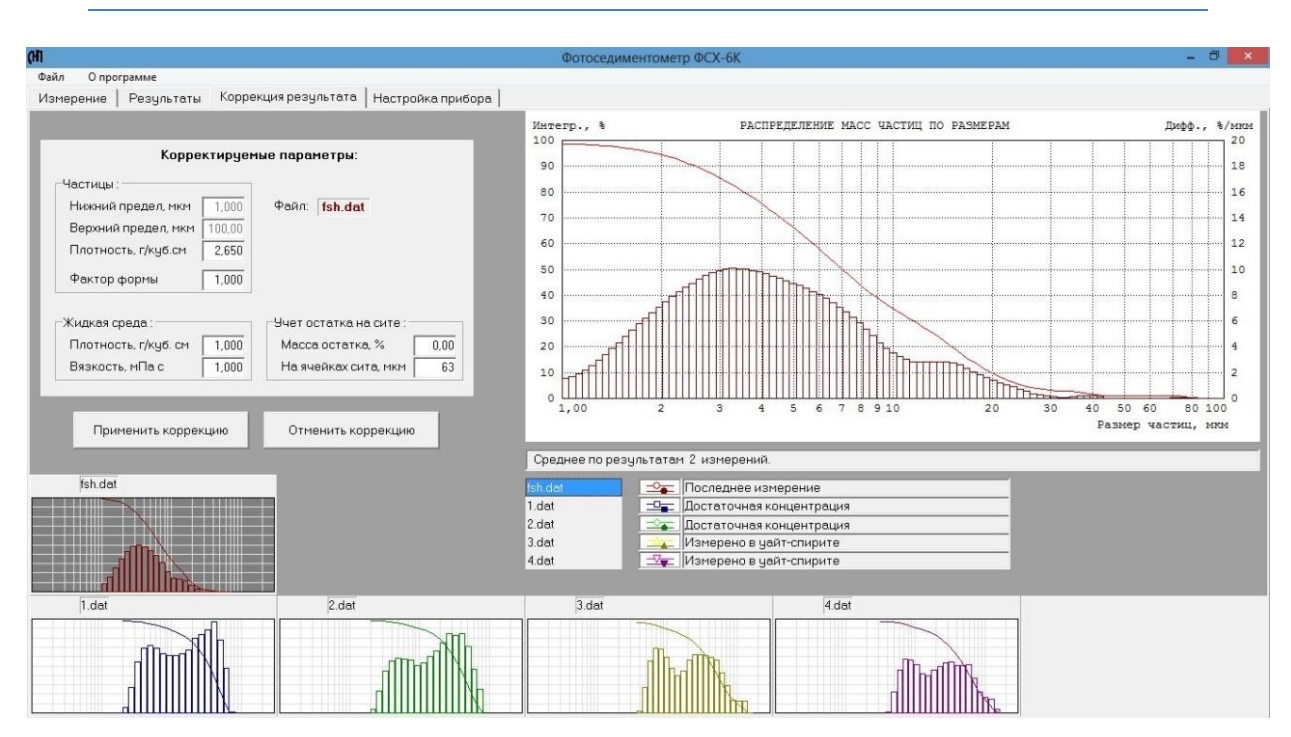

*Рис. 4 Фотоседиментометр ФСХ-6К, окно управляющей программы в режиме «Результаты»*

**4.1.1.** Для перехода в режим просмотра результатов щёлкните по закладке **«Результаты»**. В графическом окне открывшейся страницы можно просмотреть одновременно до 6 результатов на одном графике. На графике результат измерения представлен интегральной и дифференциальной кривыми.

#### **Пояснение:**

- Интегральное распределение частиц по размерам процентное содержание (по оси ординат) массы частиц порошка, размеры которых больше данного (по оси абсцисс).
- Дифференциальное распределение (математическая производная интегрального распределения по размерам частиц) в виде столбиков гистограммы (или кривой более тёмного цвета – в случае расположения нескольких дифференциальных кривых на графике) показывают, какой процент массы частиц порошка содержится в единичном интервале размеров частиц в соответствии с их диаметрами, отложенными по оси абсцисс.

Эти результаты предварительно вызываются на иконки, расположенные в нижней части экрана. Самая левая иконка, расположенная выше остальных, зарезервирована для последнего измеренного результата и её нельзя убрать с экрана. Она имеет постоянное имя «fsh.dat»

**4.1.2.** Вызов результата на остальные 5 иконок можно осуществить двумя способами:

- Через контекстное меню. Щёлкнуть ПРАВОЙ кнопкой мыши по любой открытой иконке. В появившемся контекстном меню щёлкнуть по строчке «Выбрать для просмотра …». Появится стандартное диалоговое окно, где по имени файла можно выбрать нужный результат.
- Щёлкнуть ЛЕВОЙ кнопкой мыши по любой закрытой (пустой) иконке. Появится стандартное диалоговое окно, где по имени файла можно выбрать нужный результат.
- Через главное меню. В верхней строке экрана щёлкнуть по надписи «Файл». В раскрывшемся подменю щёлкнуть по строчке «Выбрать для просмотра …» для вызова диалогового окна выбора файлов.

**4.1.3.** Чтобы переслать выбранный результат из иконки на график, нужно щёлкнуть ЛЕВОЙ кнопкой мыши по этой иконке. Вызванная на график иконка приобретёт тёмный фон. Таким образом, на график можно одновременно переслать до 6 результатов одновременно (по числу иконок).

Чтобы отозвать результат из графика, нужно щёлкнуть мышью по его тёмной иконке. Результат исчезнет из графика, а иконка станет светлой.

Чтобы просматривать результаты на графике не одновременно, а по очереди (по одному), следует пользоваться клавишами «↑» и «↓» клавиатуры.

**4.1.4.** Чтобы убрать результат вместе с иконкой с экрана, нужно щёлкнуть ПРАВОЙ кнопкой мыши по его иконке и далее выбрать строчку «Удалить из просмотра».

**4.1.5.** Чтобы уничтожить ненужный результат (безвозвратно), нужно щёлкнуть ПРАВОЙ кнопкой мыши по его иконке и далее выбрать самую нижнюю строчку: «Уничтожить».

**4.1.6.** На экране под графиком размещаются строки комментариев. Верхняя из них предназначена для подписи под рисунком (графиком). Эта подпись бывает полезна при распечатке результата. Строка под графиком заполняется стандартным способом, при выключении прибора в памяти не сохраняется.

Расположенные под ней строки привязаны к именам соответствующих файлов, а также к определённому типу линии и маркера. Эти строки предназначены для комментариев к результатам. В них можно разместить до 60 знаков (букв, цифр, пробелов) в каждом, и эти комментарии можно сохранить в файле результата, если после написания результата щёлкнуть ПРАВОЙ кнопкой мыши по его иконке и далее выбрать строчку: «Сохранить».

**4.1.7.** Для переименования файла результата (например, fsh.dat, или "########.dat", где ######## - восьмизначный порядковый номер сохранённого измерения, или любое другое имя), нужно щёлкнуть ПРАВОЙ кнопкой мыши по его иконке и далее выбрать строчку: «Сохранить как...». В появившемся диалоговом окне присвоить ему новое имя.

Пояснение: Новое имя может быть любое, но чтобы результат сохранялся на экране при следующем включении прибора, оно должно содержать не более 8 символов: цифр, или латинских букв, или разрешенных символов:  $\frac{1}{2}$  \$ # & @ ! % () { } ' ~ ^ без пробелов в любых сочетаниях. Примеры имён: 1; 49%; 15(а)-96; Proba\_1; #03.

4.1.8. В верхнем левом углу страницы «Результаты» расположено поле выбора условий построения графика. Виды кривых, которые следует показывать на графике, отмечаются галочкой. Так же можно выбрать вид линий графика и наличие маркеров на них.

#### 4.2. Параметры, выводимые на печать

В зависимости от того, с какой целью производится распечатка результатов измерений, вид страницы для печати может быть самый разный. Так, для вставки графика результата измерения в отчёты, статьи или научные работы на странице может быть оставлен только график с подрисуночной подписью, с расшифровкой (комментарием) по каждой кривой в зависимости от вида (цвета) линии и её маркера. Можно, наоборот, распечатать только таблицу с результатом или только статистические параметры распределения.

4.2.1. Для конфигурации страницы печати в подменю «Файл» следует выбрать строку «Параметры, выводимые на печать ...». При этом загрузится окно, озаглавленное «Параметры печати», в котором параметры, выводимые на печать, помечены галочкой. Чтобы запретить печатать какойлибо параметр, нужно щёлкнуть по нему мышью, чтобы убрать галочку. Наоборот, отметив галочкой какой-либо параметр, вы разрешите его печатать. Перед закрытием окна следует щёлкнуть по клавише «Применить», чтобы сделанные вами изменения вступили в силу.

4.2.2. В левом верхнем углу окна «Параметры печати» жирным шрифтом выделены заголовки 4-х групп параметров: «Статистика», «График», «Таблица» и «Исходные величины и др.», щёлкая по которым можно запретить или разрешить печать этих групп параметров.

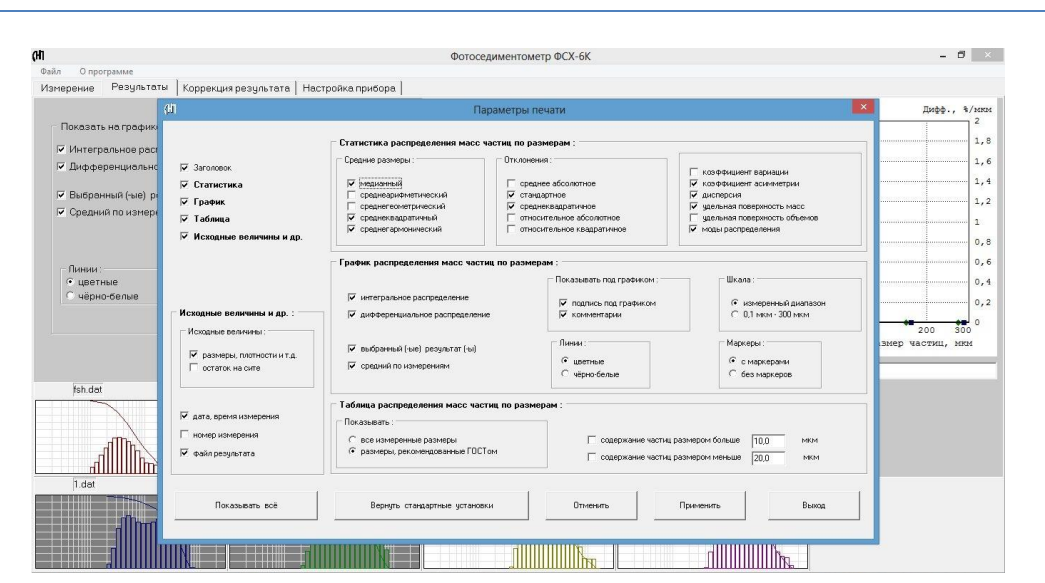

#### Рис. 5 Фотоседиментометр ФСХ-6К, окно «Параметы печати»

## **4.3. Просмотр результата перед печатью**

**4.3.1.** В подменю «Файл» выбрать строку « Просмотр перед печатью». На экране появится макет страницы, выводимой на печать, в конфигурации, заданной п. **4.2.** 

**4.3.2.** В меню макета страницы имеется пункт «Масштаб», с помощью которого можно выбрать удобный для просмотра страницы масштаб.

**4.3.3.** Выбор пункта «Печать» запустит печать страницы.

 **ВНИМАНИЕ**:

*ДЛЯ УСПЕШНОЙ ПЕЧАТИ ПРИНТЕР ДОЛЖЕН БЫТЬ ВКЛЮЧЁН, А ЕГО ДРАЙВЕР – ПРЕДВАРИ-ТЕЛЬНО УСТАНОВЛЕН НА КОМПЬЮТЕР ПРИБОРА ФСХ-6К.*

**4.3.4.** Выбор пункта «Сохранить в ВМР-файле» вызовет окно, в котором сохраняемому макету страницы печати следует присвоить имя. Далее макет страницы в виде ВМР-файла можно корректировать по желанию пользователя и затем распечатать средствами WINDOWS.

#### **ВНИМАНИЕ:**

*ПО СРАВНЕНИЮ С РЕЗУЛЬТАТАМИ, ЗАПИСАННЫМИ В ФАЙЛЫ .DAT, ФАЙЛЫ .BMP ИМЕЮТ ЗНА-ЧИТЕЛЬНО БОЛЬШИЙ ОБЪЁМ, ЗАНИМАЯ МНОГО МЕСТА В ПАМЯТИ КОМПЬЮТЕРА. ПОСЛЕ ИС-ПОЛЬЗОВАНИЯ ЭТИ ФАЙЛЫ РЕКОМЕНДУЕТСЯ УДАЛЯТЬ.*

#### **ВНИМАНИЕ:**

*СТРОКИ ПОДМЕНЮ «ФАЙЛ»: «ПАРАМЕТРЫ, ВЫВОДИМЫЕ НА ПЕЧАТЬ…»«ПРОСМОТР ПЕРЕД ПЕЧАТЬЮ» «ПЕЧАТЬ» ДОСТУПНЫ ТОЛЬКО В РЕЖИМЕ «РЕЗУЛЬТАТЫ».*

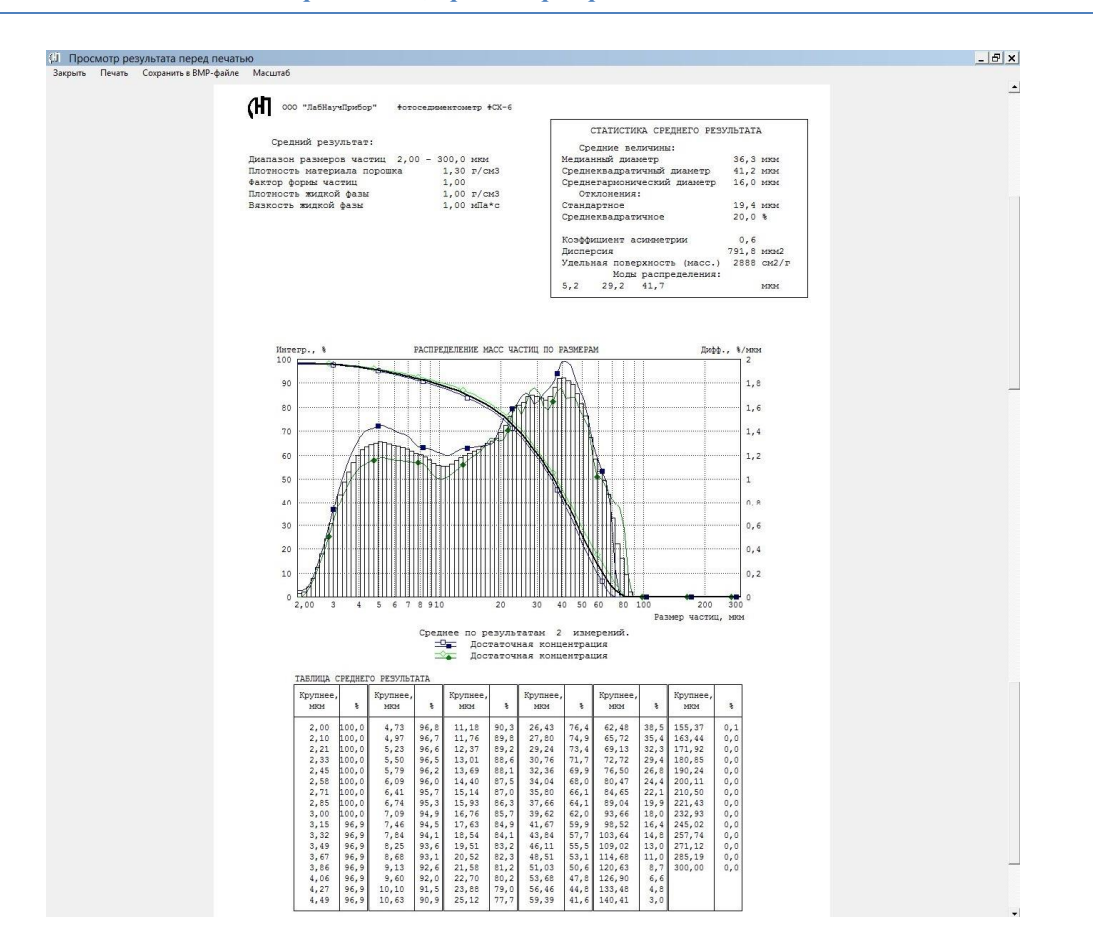

*Рис. 6 Фотоседиментометр ФСХ-6К, просмотр перед печатью*

### 5. КОРРЕКЦИЯ РЕЗУЛЬТАТА

Эта страница создана для исправления ошибок, допущенных при вводе исходных параметров в режиме «Измерение». Ошибки могут быть обнаружены спустя долгое время после проведения измерения, когда исследуемый материал уже недоступен. Если измерение с ошибочными параметрами уже проведено и результат получен, появилась возможность, НЕ ПРОВОДЯ НОВОЕ ИЗМЕРЕНИЕ, пересчитать ошибочный результат с использованием других, правильных, исходных параметров.

Кроме того появилась и возможность «поиграть» с результатом какого-либо измерения, чтобы понаблюдать, как изменится результат, если изменить тот или иной исходный параметр.

Для перехода в режим коррекции результатов щёлкните по закладке «Коррекция результата». Открывшаяся страница полностью подобна странице «Результаты», за исключением графы «Корректируемые параметры» и двух кнопок «Применить коррекцию» и «Отменить коррекцию» в левой верхней части страницы.

В графе «Корректируемые параметры» находятся те же 8 исходных параметров, что и на странице «Измерение». Из них корректироваться могут все, за исключением пределов измерения.

5.1. Нажимая клавиши «↑» и «↓» или щёлкнув по соответствующей иконке вызвать на график результат измерения, подлежащий коррекции.

5.2. Изменить один или несколько параметров и нажать кнопку «Применить коррекцию». Изменённые параметры окрасятся в красный цвет, появятся новые пределы измерения, а на панели «Корректируемые параметры» возникнет кнопка «Сохранить коррекцию». Одновременно изменится и график результата.

5.3. При необходимости отменить эти изменения следует нажать кнопку «Отменить коррекнию».

5.4. Для сохранения скорректированного результата нажать кнопку «Сохранить коррекцию». Появится стандартный диалог сохранения файла под новым именем. После сохранения иконка нового файла займёт крайнее правое место на странице.

5.5. После этого сравнить скорректированный результат с нескорректированным можно, перейдя на страницу «Результаты».

#### 6. ОКОНЧАНИЕ РАБОТЫ

6.1. По завершении работы с прибором выберите в подменю «Файл» строку «Выход» или щёлкните мышью по значку «<sup>×</sup>» в правом верхнем углу экрана.

6.2. Выключите из сети адаптер измерительного блока фотоседиментометра.

6.3. Компьютер фотоседиментометра выключается нажатием кнопки питания на панели ноутбука.

20

# 7. TPAKTOBKA (прочтение и понимание) ПАРАМЕТРОВ РАСПРЕДЕЛЕНИЯ ЧАСТИЦ ПО РАЗМЕРАМ

Гранулометрический состав частиц по результатам измерений принято представлять в виде графиков интегрального и дифференциального распределений.

Интегральным распределением называется (полученная в процессе измерений и представленная графически) зависимость (кривая), в которой аргументом является диаметр частиц (отложены по оси абсцисс), а в качестве функции (ось ординат) - выраженное в % содержание в исследуемой пробе массы (объёма) частиц, диаметры которых превосходят диаметр частиц, отложенный по оси абсцисс. Иными словами, каждая точка интегральной кривой показывает на оси ординат процентное содержание в пробе порошка массы всех частиц, размером больше того, который соответствует этой точке на оси абсцисс.

Дифференциальное распределение - процентное содержание частиц в данном интервале их диаметров, отнесенное к разности диаметров на границах интервала. В пределе - производная интегрального распределения по диаметру частиц.

Распределение частиц по диаметрам характеризуется рядом параметров, из которых в нашем приборе вычисляются наиболее употребительные для анализа (и сравнения результатов анализа) гранулометрического состава. В последующих выкладках обозначено:

Интервал диаметров частиц, в котором содержится нормированная к процентам или к единице доля суммарных объемов (масс) **Q** частиц, равная  $Y_i = \Delta Q = Q_{i+1} - Q_i$ . Величину  $Y_i$  называют также статистическим весом данного диаметра **D** частиц.

Средний диаметр частиц, содержащихся в интервале диаметров  $\Delta D = D_{i+1}$ . D<sub>i</sub>, принят рав-H<sub>bIM</sub>  $X_i = 0.5 (D_{i+1} + D_i)$ .

#### Средние диаметры, мода и медиана (мкм)

Для каждого из статистических распределений принято использовать несколько видов средних по каждому распределению. Статистические распределения дисперсных материалов (порошков) характеризуют следующие виды средних диаметров частиц:

1. Среднеарифметический или средневзвешенный диаметр (сумма по N интервалам разбиения измеряемого диапазона диаметров частиц)

$$
\mathbf{D}_{\mathbf{A}} = \sum \mathbf{X}_{i} \mathbf{Y}_{i}
$$

2. Среднеквадратичный диаметр (сумма по N интервалам разбиения измеряемого диапазона диаметров частиц)

# $D_{\rm K} = (\sum X_i^2 Y_i)^{0.5}$

3. Среднегармонический диаметр (сумма по N интервалам разбиения измеряемого диапазона диаметров частиц)

# $D_{\rm H} = (\sum X_i^{-1} Y_i)^{-1}$

2. Мода распределения - диаметр частиц, соответствующий максимуму кривой дифференциального распределения.

5. Медиана распределения - диаметр частиц, соответствующий содержанию 50% частиц на кривой интегрального распределения. Содержание частиц в пробе больше и меньше этого диаметра равны по массе.

Удельная поверхность ( $\mu^2$ /см<sup>3</sup>). По определению удельная поверхность сферической или кубической частицы равна отношению площади ее поверхности к объему:  $6X^2$  x  $X^3 = 6X^1$   $(M^2/cm^3$ , если диаметр частиц измерен в мкм).

Удельная поверхность ( $m^2/cm^3$ ). По определению удельная поверхность сферической или кубической частицы равна отношению плошали ее поверхности к объему:  $6X^2 X X^3 = 6X^{-1} (M^2/cm^3$ , если диаметр частиц измерен в мкм).

Удельная поверхность материала (порошка) S - отношение суммарной площади поверхности его частиц к их суммарному объему или массе ( $m^2/cm^3$  или  $m^2/r$ , если диаметр частиц измерен в мкм) - площадь поверхности единицы объема или массы частиц.

Если гранулометрический состав дисперсного материала представлен распределением объемов или масс частиц по их диаметрам, то удельная поверхность материала равна:

$$
S = (6\sum X_i^2 Y_i X_i^{-3})(\sum Y_i X_i^{-3})^{-1} (\sum Y_i X_i^{-3} X_i^{3})^{-1} (\sum Y_i X_i^{-3}) = 6\sum X_i^{-1} Y_i
$$
 [M<sup>2</sup>/CM<sup>3</sup>]

#### Статистические характеристики распределения

1. Среднее абсолютное отклонение

$$
\sigma_{\mathbf{a}} = \sum |\mathbf{D}_{\mathbf{A}} - \mathbf{X}_{\mathbf{i}}| \mathbf{Y}_{\mathbf{i}}
$$

2. Стандартное отклонение (мкм)

$$
\sigma_c = \left[\sum \left(\mathbf{D}_\mathrm{A} - \mathbf{X}_i\right)^2 \ \mathbf{Y}_i\right]^{0,5}
$$

3. Среднеквадратичное отклонение (мкм)

$$
\sigma_{\scriptscriptstyle K} = \left[\ \Sigma\ (D_{\scriptscriptstyle K} - X_i\ )^2\ Y_i\ \right]^{0,5}
$$

4. Относительное абсолютное отклонение (%)

$$
\sigma_{a0} = 100 \sigma_a D_A^{-1} (\%)
$$

5. Относительное квадратичное отклонение (мкм)

$$
\sigma_{\text{K0}} = 100 \sigma_{\text{K}} D_{\text{K}}^{-1} (\%)
$$

6. Коэффициент вариации

 $V_x = \sigma_x \sigma_x^{-1}$ 

7. Коэффициент асимметрии

 $A = [\sum | D_K - X_i |^3 Y_i ] \sigma_{K}^{-3}$ 

8. Дисперсия (мкм<sup>2</sup>)

$$
\mathbf{A} = \sum (\mathbf{D}_{\mathbf{H}} - \mathbf{X}_{i})^{2} \mathbf{Y}_{i}
$$

# **ПАСПОРТ ПРИБОРА**

## **1. ТЕХНИЧЕСКИЕ ДАННЫЕ**

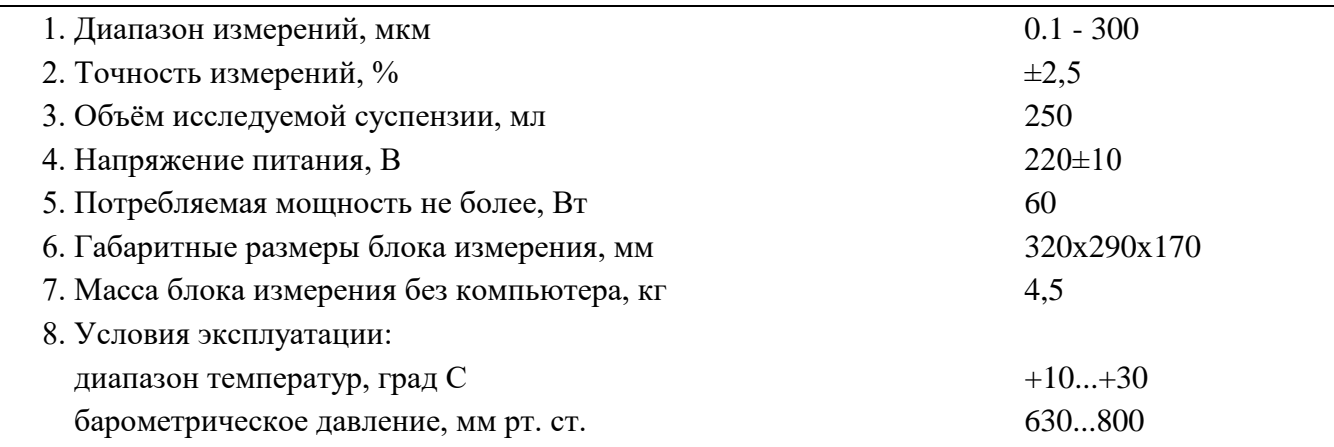

# **2. КОМПЛЕКТ ПОСТАВКИ**

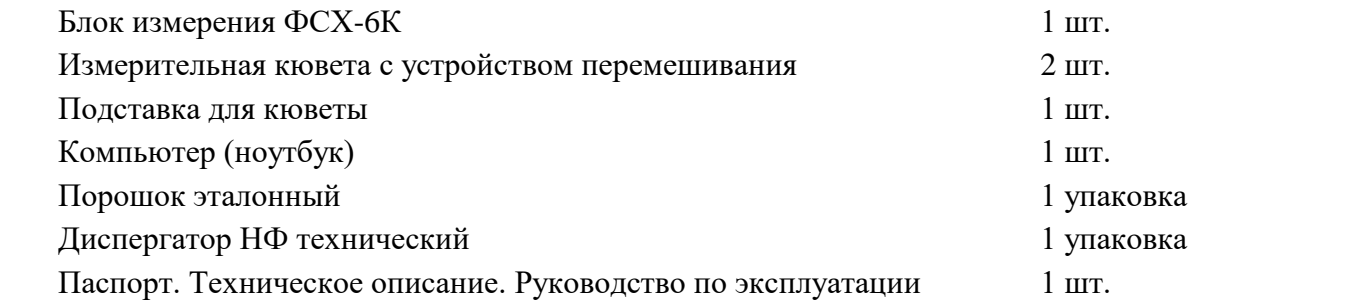

#### **3. ТРЕБОВАНИЯ ПО ТЕХНИКЕ БЕЗОПАСНОСТИ**

 В приборе имеются элементы цепи под напряжением 220 В, поэтому вскрывать и ремонтировать прибор во включённом состоянии разрешается только лицам, имеющим право на ремонт.

# **4. ГАРАНТИЙНЫЕ ОБЯЗАТЕЛЬСТВА**

Фирма гарантирует работоспособность прибора в течение *12 месяцев* со дня приобретения при условии соблюдения потребителем правил эксплуатации и хранения, изложенных в настоящей инструкции.

В течение гарантийного срока Фирма осуществляет бесплатный ремонт прибора. При этом срок гарантии продлевается на время ремонта и пересылки.

Гарантия не распространяется на приборы с механическими повреждениями, нанесёнными со времени приобретения.

*Для проведения гарантийного и послегарантийного ремонтов обращаться: Телефоны: (915) 426-42-89; (495) 472-80-04. Факс: (499) 740-31-90. E-mail: lnpribor@yandex.ru*

# **5. СВИДЕТЕЛЬСТВО О ПРИЁМКЕ**

 Фотоседиментометр ФСХ-6К № \_\_\_\_\_ соответствует технической документации ТУ 26.51.5- 006-77547571-2016 и признан годным для эксплуатации.

Дата: Подпись лица, ответственного за приёмку: м.п.

# **М Е Т О Д И К А П О В Е Р К И ФОТОСЕДИМЕНТОМЕТРА ФСХ-6К**

#### **В В Е Д Е Н И Е**

Фотоседиментометр ФСХ-6К относится к классу приборов дисперсионного анализа. Согласно Федеральному Закону РФ «Обеспечение единства измерений» № 102 ФЗ (опубликован 26.06.2008 г.), а также ГОСТ 8.326-89 и ГОСТ 8.009-84 приборы этого класса *не подлежат* Государственному регулированию обеспечения единства измерений, Государственному сертифицированию и Государственной поверке. Нормальную работу таких приборов обеспечивает метрологическая служба предприятий поверкой по методике фирмы-изготовителя.

Предприятием-изготовителем фотоседиментометра ФСХ-6К проверено совпадение в пределах погрешности измерений получаемых на этом приборе данных гранулометрического состава с адекватными данными, получаемыми на приборах авторитетных зарубежных фирм.

Для измерения гранулометрического состава дисперсных материалов (порошков и суспензий) в фотоседиментометре ФСХ-6К использован хорошо изученный процесс седиментации (осаждения) частиц в вязкой среде (дисперсионной жидкости) под действием силы тяжести. Скорость седиментации определяет закон Стокса. В силу этого *прибор не нуждается в калибровке по эталонным образцам.* 

По закону Стокса скорость осаждения сферических частиц **V** связана с их диаметром **d** соотношением:

$$
V = d2 g (\rho_x - \rho_c) (18\eta)^{-1}
$$
  
\n
$$
V = H / t,
$$
  
\n
$$
d = (18\eta \times H)^{0.5} [g t (\rho_M - \rho_{\kappa})]^{-0.5}
$$

**H** - высота осаждения; **t** - время осаждения частицы диаметром **d** с высоты  $H$ ;  $\rho_M$ ,  $\rho_K$  - плотности материала порошка и жидкости; **g** - ускорение свободного падения; **n** - вязкость жидкости при температуре опыта.

Измеренные по скорости осаждения размеры частиц несферической формы принято считать эквивалентными диаметрам сферических «стоксовских» частиц одинаковой скорости седиментации. При значительном отклонении формы частиц от сферы (частицы в форме «игл», «дисков») в приборе предусмотрен учет фактора формы (Техническое описание, 1.3).

В ФСХ-6К программирующее устройство контролирует все функции прибора так, что во всех измерениях соблюдается закон Стокса.

Входящие в формулу Стокса величины **м, ж,** являются либо табличными, либо могут быть измерены стандартными методами и по стандартным методикам. Эти параметры для прибора являются внешними. Оператор, производящий измерения обязан обеспечивать правильность

вводимых в прибор значений этих величин. От этого существенно зависит достоверность результатов измерений гранулометрического состава.

Высота слоя седиментации является конструктивным параметром прибора, измерена и установлена с высокой точностью. Проверена по реперным измерениям гранулометрического состава ситовых монофракций порошков. Высота слоя отдельному измерению, калибровке или поверке не подлежит.

Текущее время измеряется входящим в состав компьютера точным датчиком. Для каждого прибора датчик времени удостоверен по хронометру. Отдельному измерению, калибровке или поверке датчик времени не подлежит.

Из изложенного следует:

В седиментометре ФСХ-6К не использованы параметры, требующие калибровки по эталонным образцам.

Прибор подлежит отраслевой поверке на предмет установления его исправности (работоспособности).

Поверка производится по эталонному образцу фирмы-изготовителя.

# ЭТАЛОННЫЙ ОБРАЗЕЦ

Эталонный образец - специально приготовленный порошок химически инертного материала с добавлением поверхностно-активного вещества.

Значения метрологических параметров эталонного порошка и допустимые от них отклонения поверяемых данных приведены в Сертификате на порошок. (Порядок измерения подлежащих поверке метрологических параметров и соответствующие им расчетные формулы приведены в Руководстве по эксплуатации)

# ВСПОМОГАТЕЛЬНЫЕ СРЕДСТВА

- 1. Часовое стекло (вогнутый стеклянный диск диаметром 3-7 см). Если нет часового стекла можно использовать любую чистую гладкую стеклянную пластинку соответствующего размера.
- 2. Резиновый пестик. В качестве пестика можно использовать резиновую пробку, один торец которой слегка закруглен.
- 3. Промывалка или пипетка.

# МЕТОДИКА ПОВЕРКИ

Методика поверки сводится к сопоставлению измеренных в процессе поверки характеристик гранулометрического состава эталонного порошка с соответствующими его характеристиками, указанными в Сертификате на эталонный образец.

Для осуществления поверки:

1. Включить прибор согласно п.2.1 Руководства по эксплуатации (РЭ).

- 2. Ввести в прибор (см. п.2.2 РЭ) значение плотности эталонного порошка согласно Сертификату на порошок. Установить: диапазон измерения 3-63 мкм; фактор формы = 1; масса остатка на си- $Te = 0\%$ .
- 3. Подготовить измерительную кювету согласно п.2.3 РЭ.
- 4. В качестве дисперсионной среды использовать дистиллированную воду.
- 5. Произвести калибровку прибора с кюветой, заполненной дистиллированной водой, согласно п.3.1 РЭ.
- 6. Подготовить пробу эталонного порошка для анализа: небольшую (порядка 0,05 г) порцию порошка поместить на часовое стекло, добавить 1-2 капли воды и тщательно растереть резиновым пестиком до состояния пасты, в приготовленную пасту добавить 5-6 капель воды, размешать пестиком до текучего состояния.

*Обратить внимание*: при приготовлении пасты не требуется добавлять поверхностно-активное вещество.

- 7. Перенести (слить) приготовленную по п.6 суспензию в измерительную кювету, предварительно заполненную дистиллированной водой.
- 8. Произвести измерение гранулометрического состава эталонного порошка согласно п.3.3 РЭ.
- 9. Не извлекая кюветы из прибора повторить поверочные измерения одной и той же пробы эталонного порошка 5 раз.
- 10. При просмотре и регистрации результатов измерений руководствоваться п.3.4 РЭ.
- 11. Выделить в списке результатов все пять поверочных измерений эталонного порошка. В графе «Показать на графике» выделить строку «Средний по измерениям» и снять выделение со строки «Выбранный(ые) результат(ы). Сравнить полученные данные с параметрами гранулометрического состава эталонного порошка, указанными в Сертификате на порошок.

# **Р Е З У Л Ь Т А Т Ы П О В Е Р К И**

- 1. Если отклонения измеренных средних значений параметров гранулометрического состава от указанных в Сертификате соответствующих величин не превосходят указанные допустимые отклонения, прибор пригоден для дальнейшей эксплуатации.
- 2. Если отклонения превосходят допустимые, следует обратиться на предприятие-изготовитель для настройки и профилактики прибора.

# **П Е Р И О Д И Ч Н О С Т Ь П О В Е Р К И**

Плановая поверка прибора ФСХ-6К производится в соответствии с требованиями данной Методики с периодичностью, установленной нормами предприятия-пользователя, но **не реже, чем один раз в год.**

Ген. директор ООО «ЛабНаучПрибор»: Семенов Е.В.